# Introduction to FreeNAS development

John Hixson

john@ixsystems.com iXsystems, Inc.

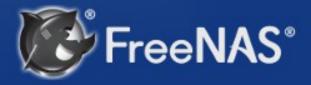

### A bit about me

- BSD geek that does geeky BSD things
- Maintains jail, plugin, and directory service systems on FreeNAS
- Occasional committer to PC-BSD
- Hacks on FreeBSD once in a blue moon
- All my time goes into FreeNAS!

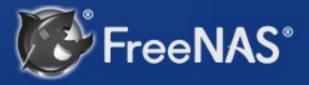

### A bit about iXsystems

- Corporate sponsor of PC-BSD
- Corporate sponsor of FreeNAS
- Employ several FreeBSD committers
- Sponsor several open source conferences every year
- Contribute heavily to FreeBSD

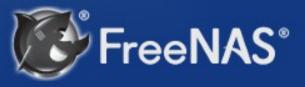

### What this talk will cover

- What FreeNAS is
- Adding a feature to the UI
- Adding software to the operating system
- How to contribute

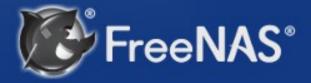

### What FreeNAS is:

- 100% free and open source network attached storage operating system
- Built on FreeBSD and ZFS
- CIFS, NFS, AFP, iSCSI, etc
- Over 6 million downloads to date

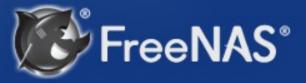

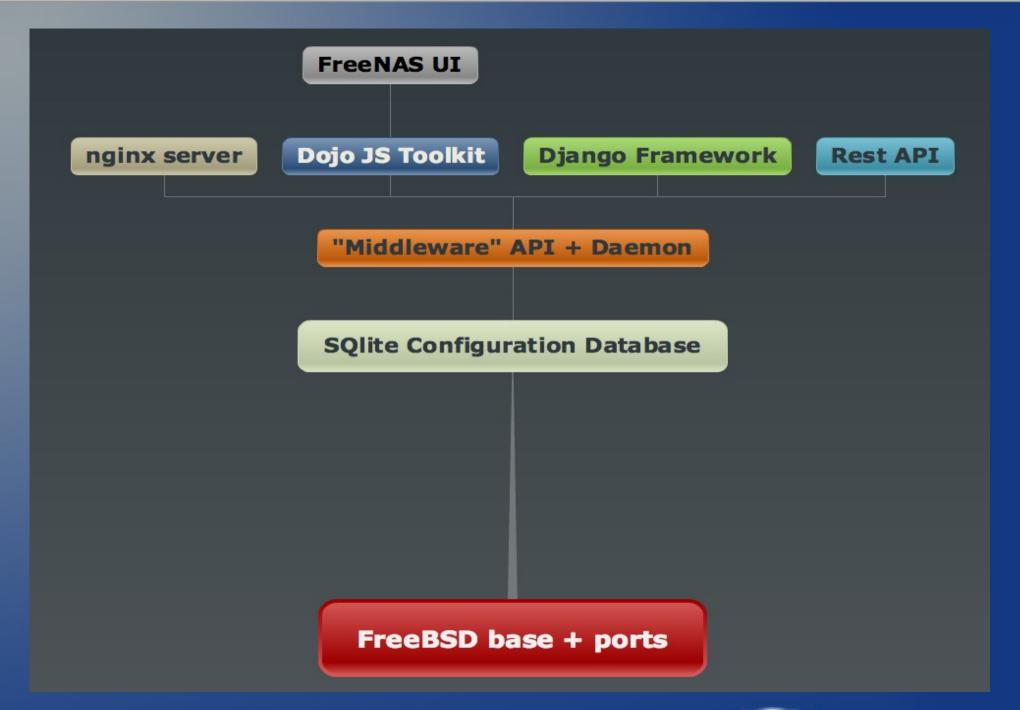

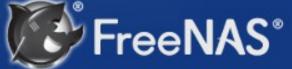

# A quick look at FreeNAS

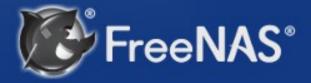

# Adding a feature to the Ul

- Create feature model, form and view
- Add service entry for the feature
- Make the middleware aware of feature
- Add a startup / shutdown script for the feature
- Javascript to toggle feature on and off

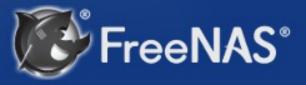

### **PONIES** service

Portable Object New Interactive Engine Service

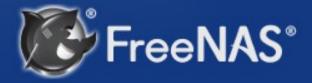

#### \${src}/gui/services/models.py

```
class Ponies(Model):
    class Meta:
       verbose_name = _(u"Ponies")
       verbose_name_plural = _(u"Ponies")

class FreeAdmin:
    deletable = False
```

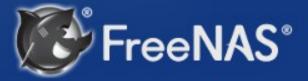

#### \${src}/services/forms.py

```
class PoniesForm(ModelForm):
    class Meta:
        fields = '__all__'
        model = models.Ponies
```

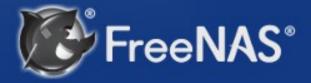

#### **\${src}/services/views.py**

```
def core(request):
  return render(request, 'services/core.html', {
     'ponies': ponies,
def servicesToggleView(request, formname):
  form2namemap = {
     'ponies_toggle': 'ponies',
```

# Adding a feature to the Ul

- Create feature model, form and view
- Add service entry for the feature
- Make the middleware aware of feature
- Add a startup / shutdown script for the feature
- Javascript to toggle feature on and off

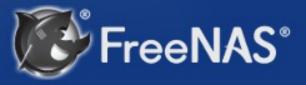

#### \${src}/gui/services/migrations/0104\_auto\_\_add\_ponies.py

```
class Migration(SchemaMigration):
  def forwards(self, orm):
     p = orm.Ponies()
     p.save()
     s = orm.Services()
     s.srv service = 'ponies'
     s.srv enable = False
     s.save()
```

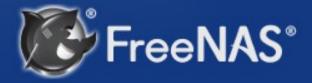

# Adding a feature to the Ul

- Create feature model, form and view
- Add service entry for the feature
- Make the middleware aware of feature
- Add a startup / shutdown script for the feature
- Javascript to toggle feature on and off

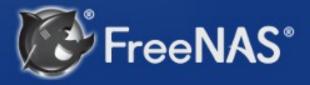

#### \${src}/middleware/notifier.py

```
class notifier:
  def started ponies(self):
     self. system("/usr/sbin/service ponies status")
  def start ponies(self):
     self. system("/usr/sbin/service ponies start")
  def stop ponies(self):
     self. system("/usr/sbin/service ponies stop")
  def restart ponies(self):
     self. system("/usr/sbin/service ponies restart")
```

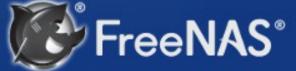

# Adding a feature to the Ul

- Create feature model, form and view
- Add service entry for the feature
- Make the middleware aware of feature
- Add a startup / shutdown script for the feature
- Javascript to toggle feature on and off

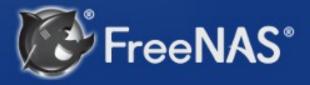

#### \${src}/nanobsd/Files/etc/ix.rc.d/ponies

exit 0

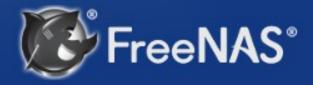

# Adding a feature to the Ul

- Create feature model, form and view
- Add service entry for the feature
- Make the middleware aware of feature
- Add a startup / shutdown script for the feature
- Javascript to toggle feature on and off

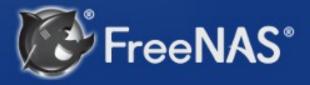

#### \${src}/static/lib/js/freeadmin.js

```
ponies on = false;
toggle ponies = function(obj, onSuccess) {
  if (ponies on == false) {
     BrowserPonies.start();
     ponies on = true;
  } else {
     BrowserPonies.stop();
     ponies on = false;
  return toggle service(obj, onSuccess);
```

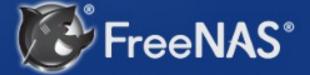

# Let's see the newly added feature

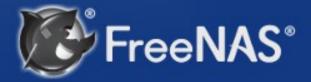

# Adding audio to FreeNAS

- Add sound driver to kernel config
- Add mp3 program to NanoBSD config
- Build images
- Upgrade system

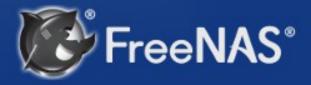

#### \${src}/build/nano\_env

...

add\_nano\_modules \
sound sound/driver/ich sound/driver/hda

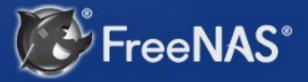

### Adding audio to FreeNAS

- Add sound driver to kernel config
- Add mp3 program to NanoBSD config
- Build images
- Upgrade system

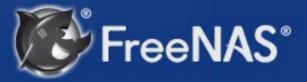

#### \${src}/nanobsd/os-base

...

add\_port audio/mpg123

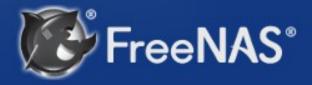

### Adding audio to FreeNAS

- Add sound driver to kernel config
- Add mp3 program to NanoBSD config
- → Build images
- Upgrade system

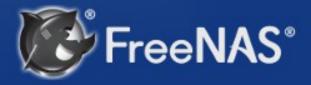

[root@freenas /mnt/vol0/git/freenas]# make
No git repo choice is set. Please use "make gitexternal" to build as an external developer or "make gitinternal" to build as an iXsystems internal developer.
You only need to do this once.
\*\*\* [git-verify] Error code 1

Stop in /mnt/vol0/git/freenas. [root@freenas /mnt/vol0/git/freenas]# make git-external You are set up for external (github) development. You can use the standard make targets (e.g. build or release) now.

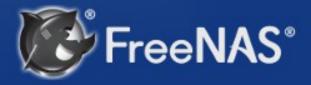

# Adding audio to FreeNAS

- Add sound driver to kernel config
- Add mp3 program to NanoBSD config
- Build images
- → Upgrade system

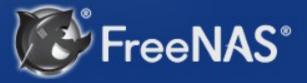

### FreeNAS with audio

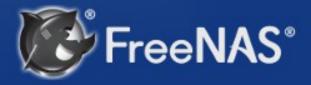

### Debugging

- Logging
- /var/log/messages
- /var/log/nginx-\*
- /var/log/debug.log
- settings.py: DEBUG = True
- freenas-debug
- Javascript debuggers in web browsers

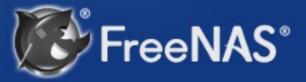

### How to get involved

- FreeNAS always needs help!
- Patches can be submitted
- Pull requests on github can be made
- Documentation can be contributed
- Bugs can be filed
- Use cases can be documented
- Help with translations

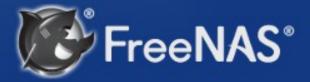

### Where to get the code

- FreeNAS source code is hosted on GitHub
- git clone http://github.com/freenas/freenas.git freenas
- Must be built on FreeBSD or PC-BSD 9.2 system with a full development environment
- README file at root of checkout contains build requirements and instructions

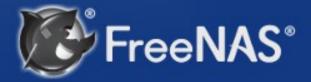

### Resources

- Website: http://www.freenas.org
- Docs: http://doc.freenas.org
- Forum: http://forums.freenas.org
- Bugs: http://bugs.freenas.org
- Email: http://lists.freenas.org
- IRC channel on freenode

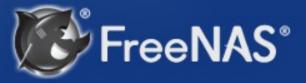

### Conclusion

- FreeNAS is 100% open source
- FreeNAS is very powerful
- FreeNAS can be extended and customized to fit your needs
- Demonstrating a simple application will hopefully give those interested that extra kick to do so!
- Everyone can contribute to FreeNAS!

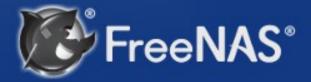

### Questions?

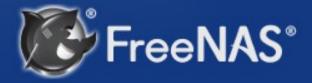